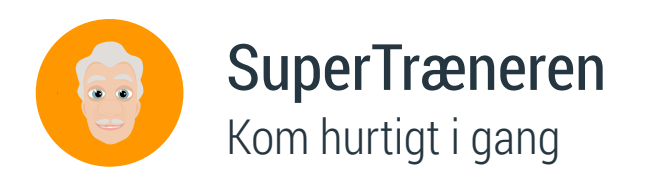

Du kan bruge SuperTræneren i din undervisning på flere forskellige måder. Du kan for eksempel bruge SuperTræneren til at generere blandede matematiske opgaver til de elever, der er hurtigt færdige med det klassen ellers skulle nå. Du kan også bruge SuperTræneren, når du ønsker, at eleven stilles over for opgaver inden for givne matematiske emner, der svarer præcist til hans/hendes niveau. Her er en introduktion til hvordan I kommer i gang:

## Tjek elevens udgangspunkt

Vælg dit hold på forsiden af lærerværelset, og tryk herefter på fanen "SuperTræneren". Du skal nu overveje, om der er nogle elever, der er på et fagligt højere eller lavere niveau end det klassetrin eleven reelt går på. Er det tilfældet, skal du vælge et nyt udgangspunkt for eleven. Du kan f.eks. vælge at eleven får opgaver svarende til 3. klasse selvom han/hun reelt går i 4. klasse.

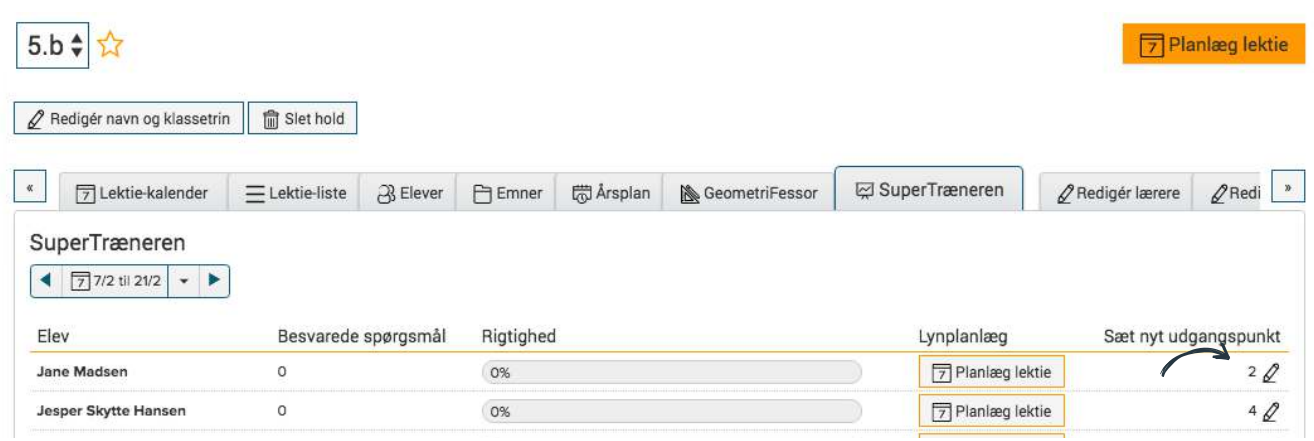

## Sæt eleven i gang

Eleven logger på Matematikfessor.dk og vælger fanen "SuperTræneren". Eleven kanvælge tema (f.eks. KarateFessor) ved at trykke på billedet af Fessor. Herefter trykkes der blot på den store grønne knap, og så er man igang! Hvis du ønsker at dine elever skal arbejde inden for et særligt emne, kan du bede dem trykke på det tilsvarende emne nederst på siden.

Vil du have et mere fyldestgørende indblik i alt hvad SuperTræneren kan, vil vi anbefale dig at læse folderen "SuperTræneren".

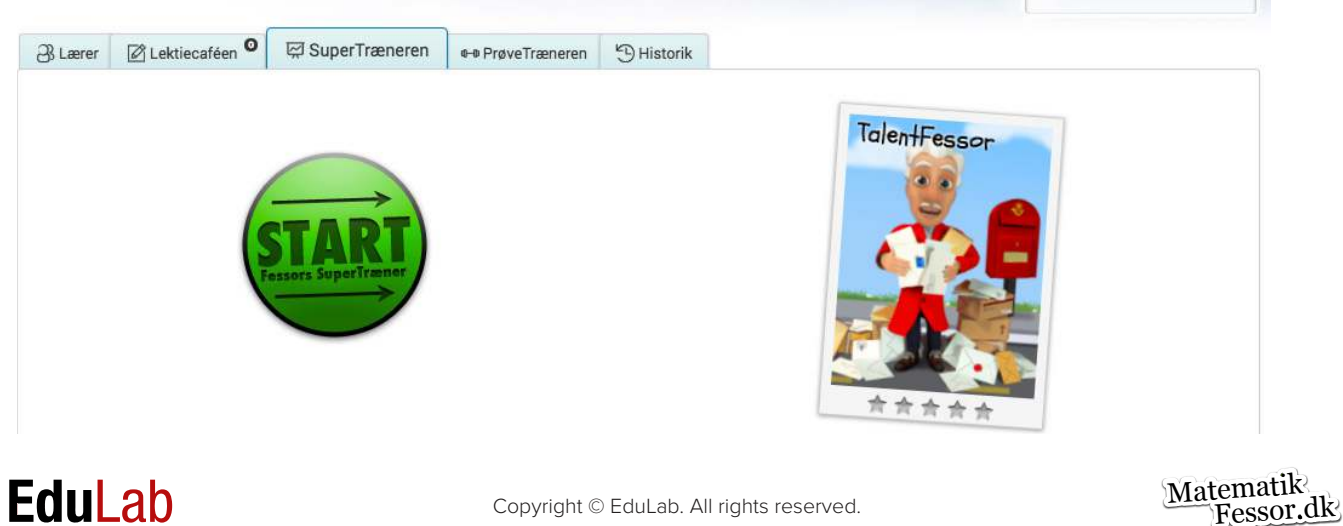